## **Samsung LFD - How to update FW (v1)**

- 1. Download the latest firmware
- 2. Unzip the file and copy the image folder and info.txt onto the root of the USB stick, Example: (USB Drive): image + info.txt

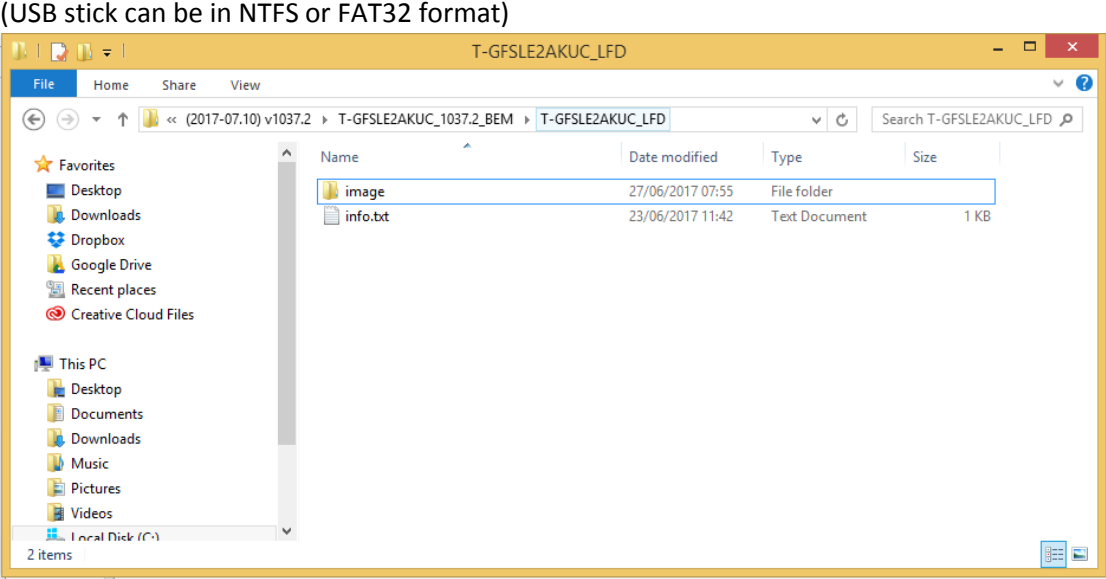

- 3. Plug the USB into the LFD
- 4. On LFD, Select another input, such as DVI or HDMI
- 5. Go to Support > Software Update > *Update Now*, wait until LFD finish, LFD should turn ON.

## **Check FW version:**

In USB stick, open *info.txt* and see the ver.

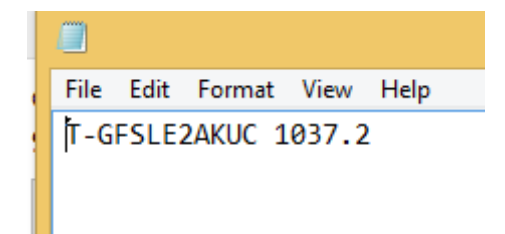

On LFD, Support > Software Update > Contact Samsung.

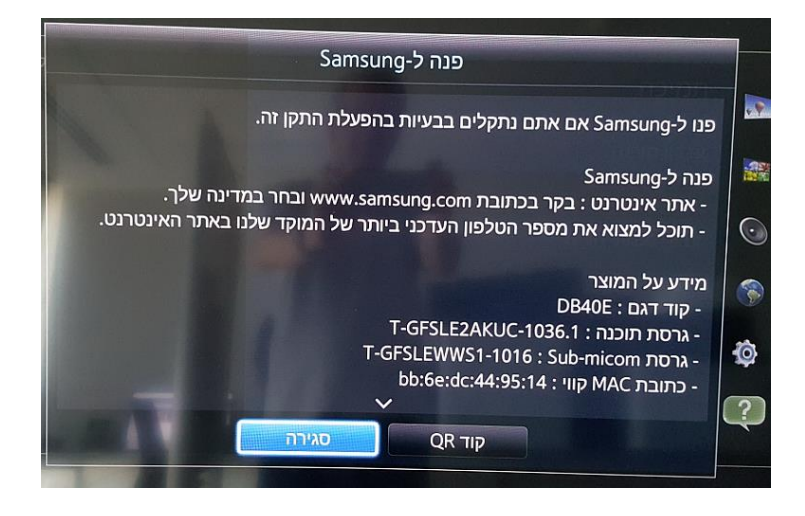